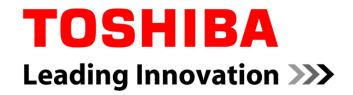

# **VRF Selection Tool Software**

v1.2.19

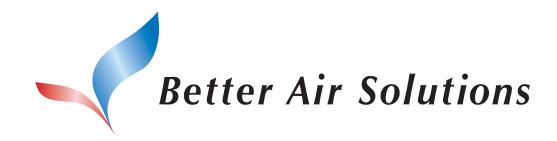

Toshiba Carrier Corporation TCEU Pre-Sales Division October 26, 2018

| Scope of Disclosure | Distributions               |
|---------------------|-----------------------------|
| Owner               | Toshiba Carrier Corporation |

- 1. Introduction
- 2. Exercise 1
- 3. Exercise 2
- 4. Exercise 3

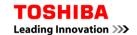

#### 1. Introduction

In this part of the training we will do 3 exercises that include:

- Multiple system project
- 2. Building with different floors and rooms
- 3. Multiple controllers design

- 1. Introduction
- 2. Exercise 1
- 3. Exercise 2
- 4. Exercise 3

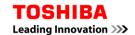

Create the following design using the design, quotation and Drag & drop mode:

- System 1: VRF SMMSe with 12 indoor units (Concealed Duct). One flow selector every 3 indoor unit.
- System 2: Side Blow with 8 indoor units. PMV kits in 4 out of the 8 indoor units.
- System 3: (duplicate the previous one).
- Controls: One Smart Manager for the 3 systems. 2 of them through one line, the third one through another line.

# Possible System 1:

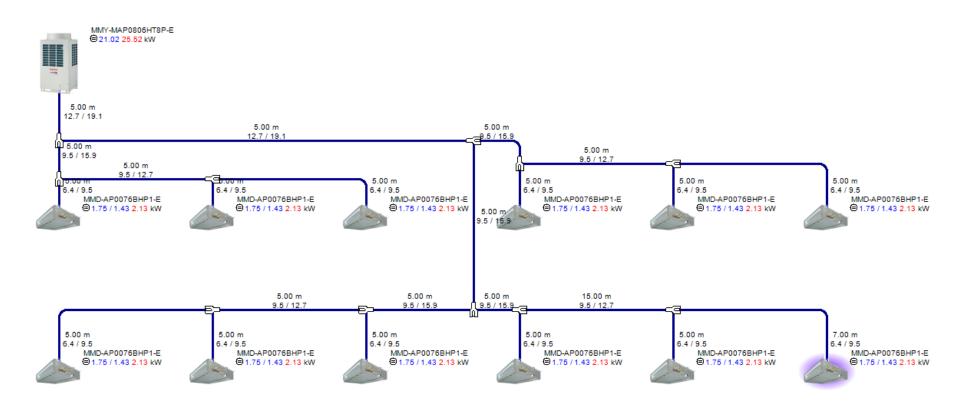

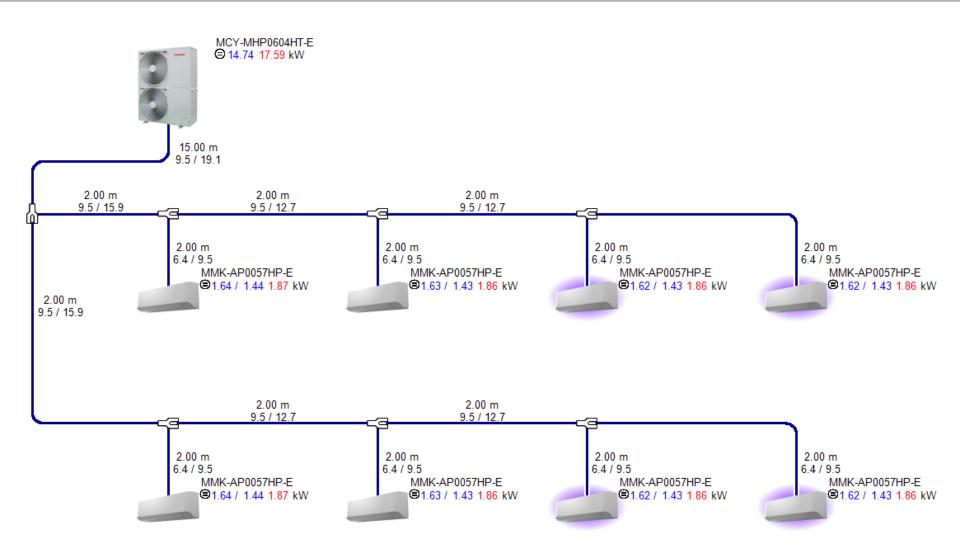

## **Central Controller:**

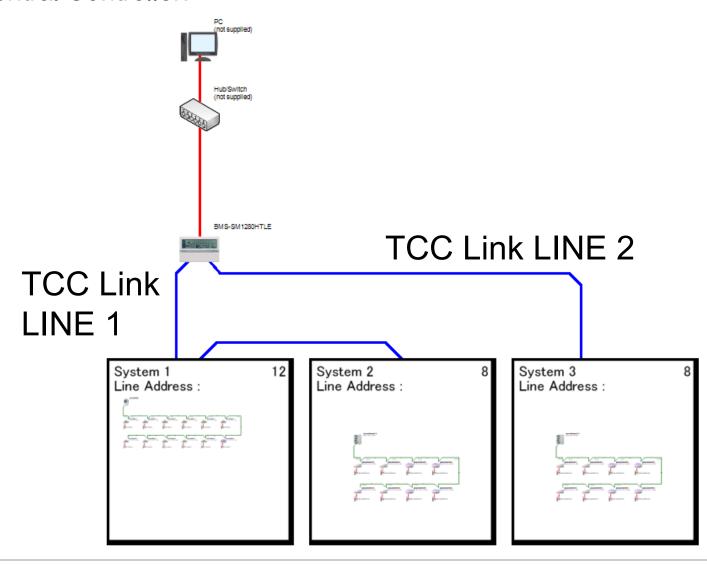

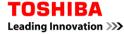

- 1. Introduction
- 2. Exercise 1
- 3. Exercise 2
- 4. Exercise 3

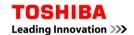

We will realise the design of a 3 floor (3m/floor) VRF SMMSe system, with the outdoor below and the following characteristics:

2 rooms per floor of 120m2 and 16m2. The name of the big one will be "Office x" and the name of the small one "Bathroom x" (where x is the floor number).

In each floor, there will be two 4 Way Cassette type indoor units in the office (one header, the other follower) and one Slim Duct in the bathroom.

There will be a RBC-AMS55E local wired controller for each group of units (office) and the simplified controller RBC-AS41E for the bathroom units. Besides, a Window Switch is required.

Please, see the design for the pipe lengths.

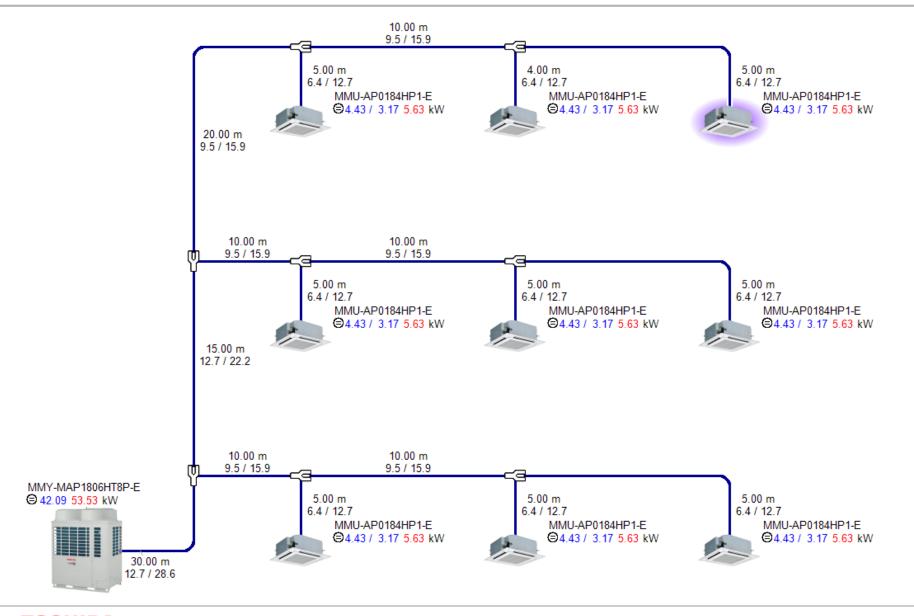

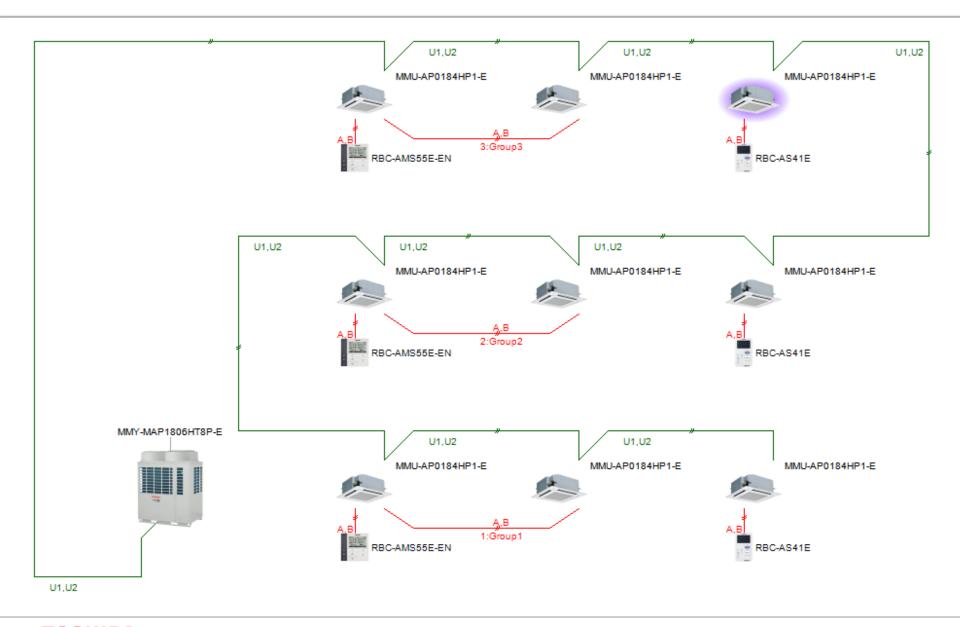

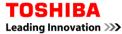

- 1. Introduction
- 2. Exercise 1
- 3. Exercise 2
- 4. Exercise 3

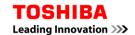

We are going to create a project based on the previous systems

- Import the previous two exercises into a new project
- Set different design conditions for each system
- On system 4, set different design conditions for the rooms
- Set Accessories to the units
- Set a project quotation
- Set the Address settings
- Verify that the project is not out of specification
- Create PDF output
- Create CAD output

# **TOSHIBA**

**Leading Innovation** >>>